# **CONSOLE CONVERTER For MAC**

## **CV-160**

## **User's Manual**

### **Packing Checklist**

• Console Converter x 1

 $\bullet$  User's Manual  $\begin{array}{ccc} \times & \end{array}$ 

*Please read this manual thoroughly and follow the instruction procedures to prevent any damage to the CV-160 and/or the connecting devices.*

### **LIMITED WARRANTY**

*IN NO EVENT SHALL THE DIRECT VENDOR'S LIABILITY EXCEED THE PRICE PAID FOR THE PRODUCT FROM DIRECT, INDIRECT, SPECIAL, /NC/DENTAL, OR CONSEQUENTIAL DAMAGES RESULTING FROM THE USE OF THE PRODUCT, D/SK, OR ITS DOCUMENTATION.*

*The direct vendor makes no warranty or representation, expressed, implied, or statutory with respect to the contents or use of this documentation, and specially disclaims Its quality, performance, merchantability, or fitness* for any *Particular purpose.*

*The direct vendor also reserves the right to revise or update device or documentation without obligation to notify any individual or* entity *of such revisions or update. For further inquires p/ease contact your direct vendor.*

> 0 Copyright 1997 ATENO International Co., Ltd Manual Part No. PAPE-1098-300 Printed in Taiwan 11/97

All brand names and trademarks are the registered property of their respective owners.

# **INTRODUCTION**

CV-160 is an IBM peripherals to Macintosh (Mac) Converter which includes the Video, Keyboard and Mouse signal converting. CV-160 allows user to connect a PS/2 Mouse, a PS/2 Keyboard and a PC used Monitor into its input connectors and converting the signals and then generating the Mac-ADB compatible signals to a Mac computer.

Besides a build-in ADB Interface for PS/2 Keyboard and Mouse, CV-160 also reserves an ADB Interface connector for other applications. CV- 160 allows user to hot-plug the PS/2 Keyboard and the PS/2 Mouse at any time to operate the Mac. CV- 160 supports a "Power ON/OFF" key to take place the "Power ON/OFF" key of the Mac Keyboard.

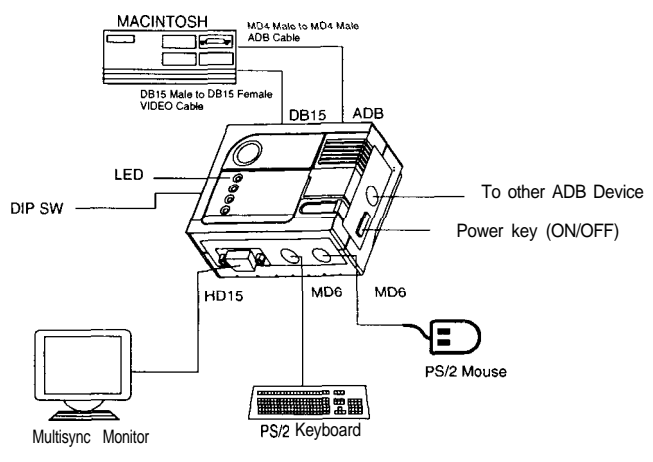

Fig. 1 CV-160connection diagram

# **PPLICATION**

CV-160 is compatible with the interface of CS-104, CS-122, CE-120, CV-130 and so on. Link together with the above devices provides Remote Control capabilities and Console switching functionalities for MAC, PC, and SUN station Systems.

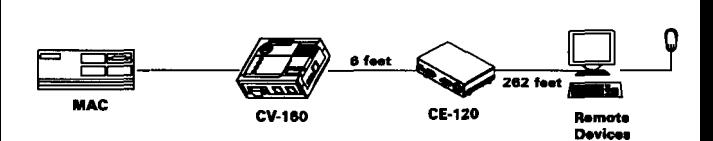

Fig. 2 CE-120 application

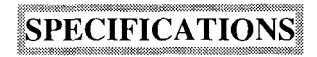

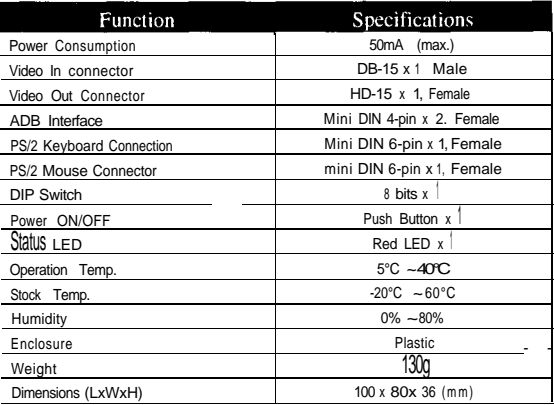

#### ~\*x;~;:<;:< :w::>%:xr&<<.%;i \* :.::. "?'~Y?z%~ INSTALLATION

#### *1. DEVICE CONNECTION:*

- **1)** Mac must be powered off before cable connection for safety and peripheral enumeration.
- 2) Connect the CV-160 to a MAC computer, a PS/2 keyboard, a PS/2 Mouse and a PC Monitor, see figure 1.
- 3) Press CV-160 POWER ON/OFF key to turn on the Mac.

#### **Optional Connection** :

- **4)** Remote control with CE-120, please refer to the User's Manual of CE- 120, see figure 2.
- 5) Console switch with CS-104, please refer to the User's Manual of CS-104, see figure 3.

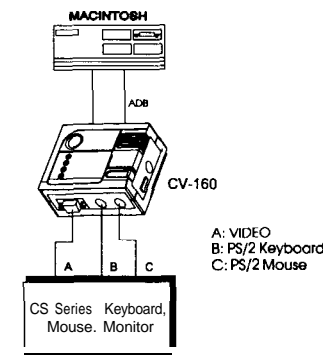

(The above device must have the PS/2function)

Fig. 3 CS-Series application

**.** Relativity **Product List** 

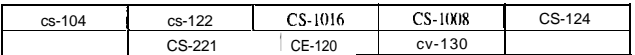

For detail information of above products, please contact your local dealer.

#### 2. *VIDEO:*

CV- *160* can be divided into three portions, Video, Keyboard and mouse. VIDEO Modes can be selected by setting a DIP Switch. see Table 1.

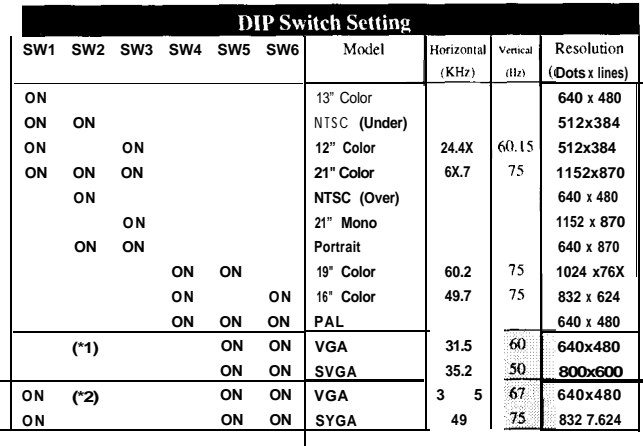

#### Table <sup>1</sup>

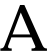

A **Never set** up DIP **switch when Mac is powered.**

- *VOTE: (\*1)* When SW5=ON and SW6=ON, the VGA and SVGA resolutions are selected in control panel/monitor.
	- $(*2)$  When SW1=ON, SW5=ON and SW6=ON, the VGA and SVGA resolutions are selected in control panel/monitor.

#### *3. KEYBOARD:*

The keyboard settings are listed in Table 2.

The keyboard mapping from Mac keyboard to either PS/2 101 key or PS/2 104 key are listed in Table 4.

Figure 4 to figure 6 are the keyboard layouts for Mac, PS/2 104 key and PS/2 101 key respectively.

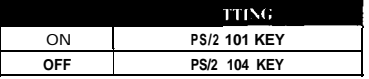

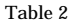

#### *4. Mouse:*

The Mouse speed settings are listed in Table 3.

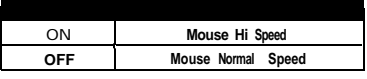

Table **3**

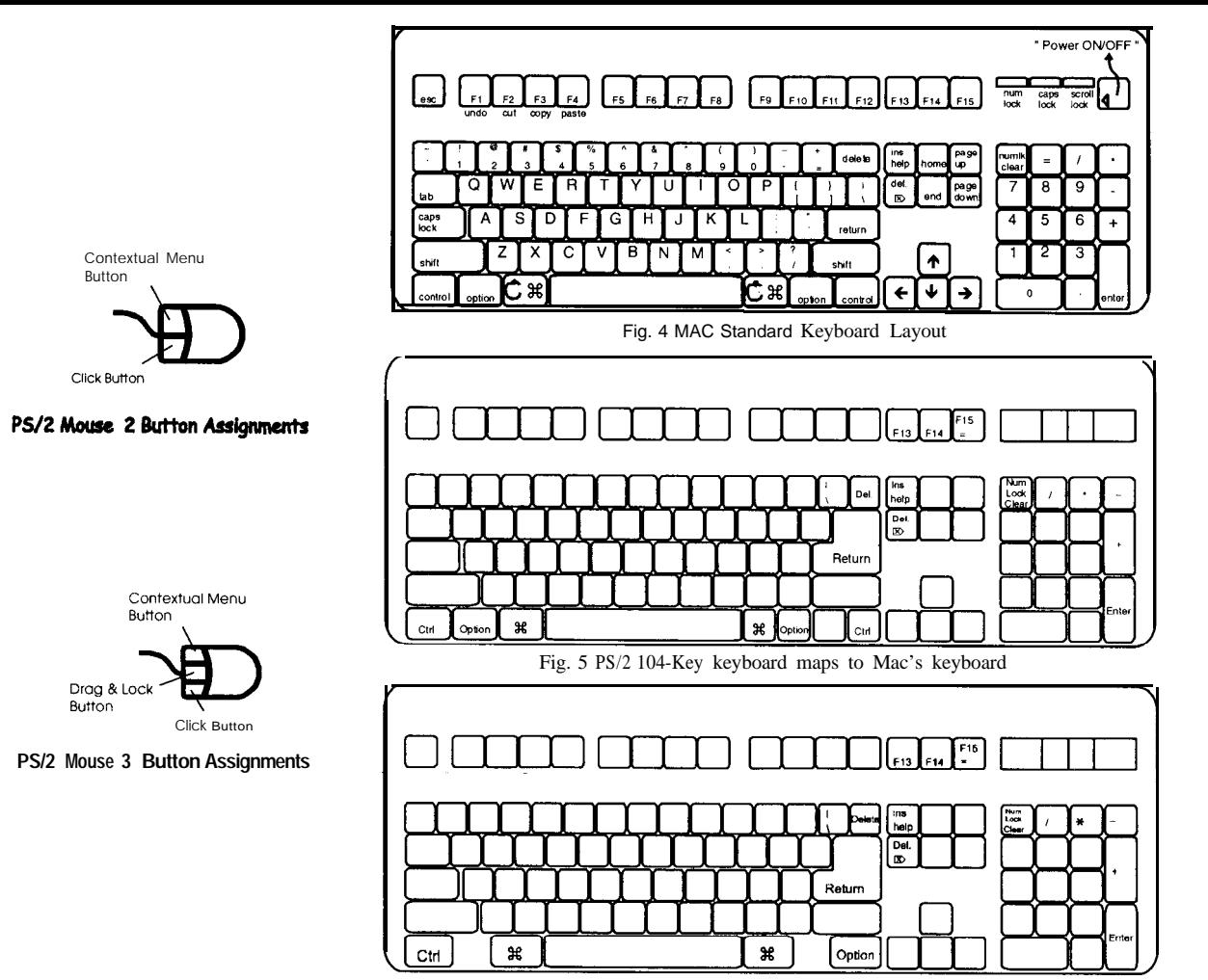

Fig. 6 PS/2 101 Key keyboard maps to Mac's keyboard

#### <sup>l</sup> *Mac keyboard emulated by PS/2 keyboard*

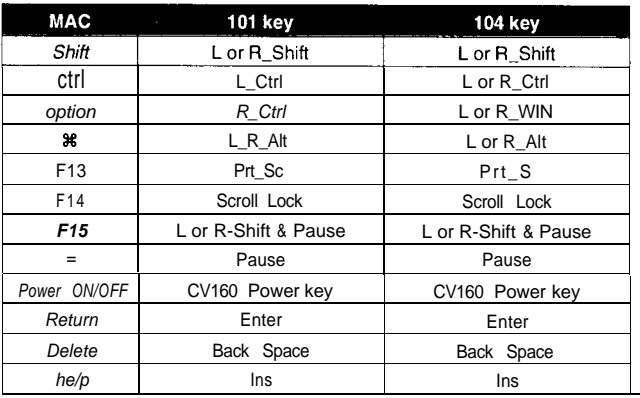

### **PREVENTING RADIO & TV INTERFERENCE**

WARNING!!! *This equipment has been tested and found to comply with limits for Class B digital device, pursuant* to Part 15 of *the FCC Rules. These limits are designed to provide reasonable protection against harmful interference in a residential installation. This equipment generates, uses and can radiate radio frequency energy and, if not installed and used in accordance with the instructions, may cause harmful interference to radio communications. However, there is no guarantee that interference will not occur in a particular installation. If this equipment does cause harmful interference to radio or televisio n reception, which can be determined by turning the equipment off and on, the user is encouraged to try to correct the interference by one or more of the following measures:*

- *- Reoriented or relocated the receiving antenna.*
- *- Increase the separation between the equipment and receiver.*
- *- Connect the equipment into an outlet on a circuit different from that to which the receiver is connected.*
- *- Consult the dealer or an experienced radio/TV technician for he/p.*